## < 材料入力の不具合について >

見積積算 4 の『材料入力』で、「付加率」「ロス率」「単価」を機能からの入力ではなく、 手入力を行った後に、『拾い出し入力』でその材料の変更を行うと、「重量」に表示され る数値が正しくならない場合があります。

例)H-500x200x10x16 の拾い出し入力に表示される「重量」がおかしくなります

1. 材料入力で「付加率」を入力

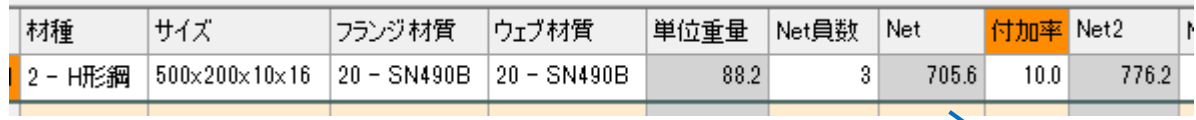

2. 拾い出し入力に戻ると、H-500x200x10x16 の重量が変わります

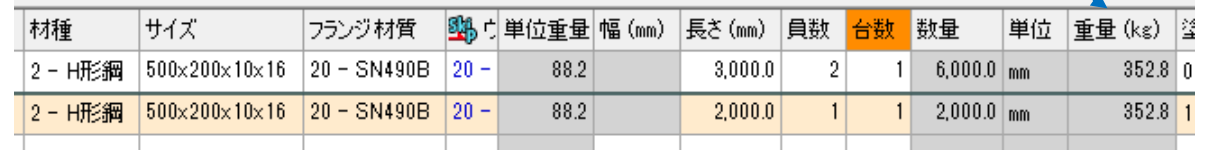